# Do you know your way around the Google Meet **NTRAIN**

So the from the Sea

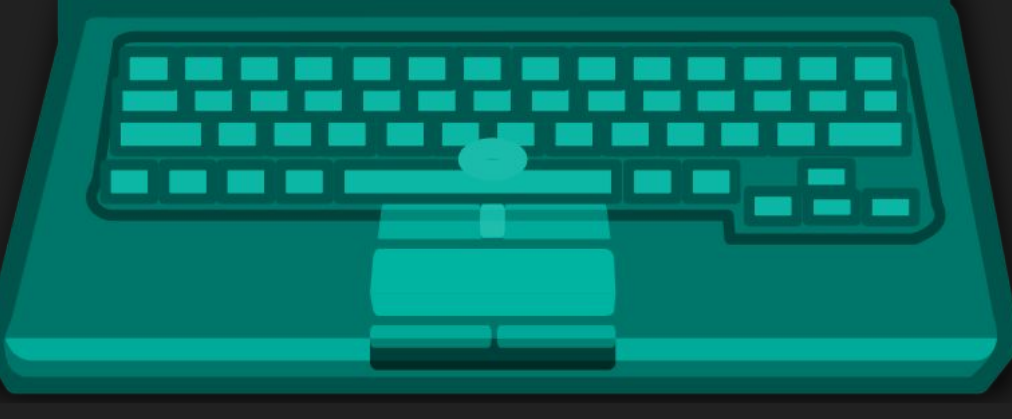

Created by Shana Sterkin © 2020

#### Welcome to Distance Learning!

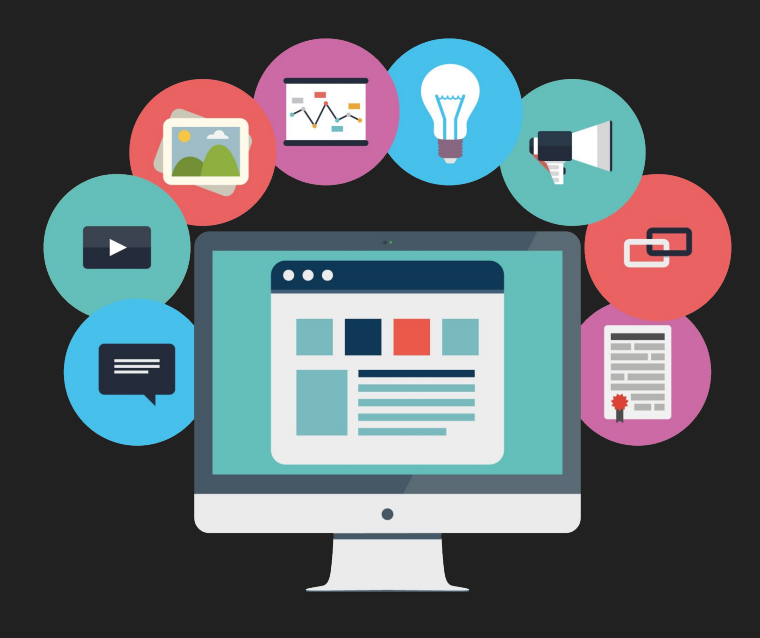

Using Google Classroom and Google Meet, we will go through our distance learning journey together!

# Meet

**Google Meet is a video conferencing app.**

# <https://meet.google.com>

### How to Access Our Video Meets

- 1. Log into Google Classroom
- 2. Click on the classroom that you
	- want to enter
- 3. Click on the link at top of our

Stream page

4. Click "Join now."

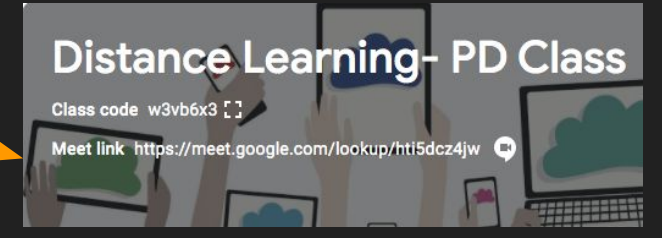

#### When using Google Meet, we want to be:

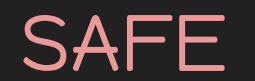

#### SAFE CONSIDERATE ON TOPIC

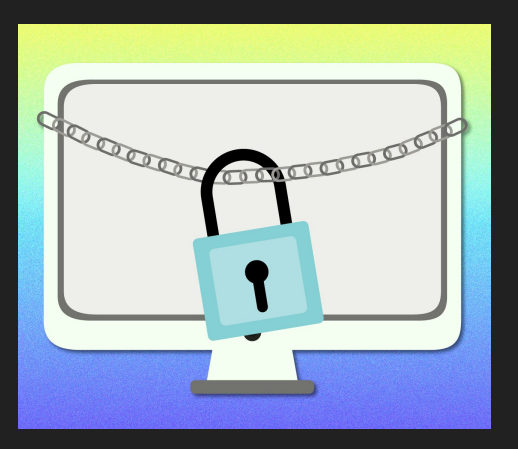

**Taking Turns** 

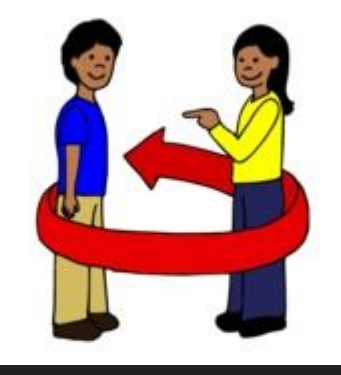

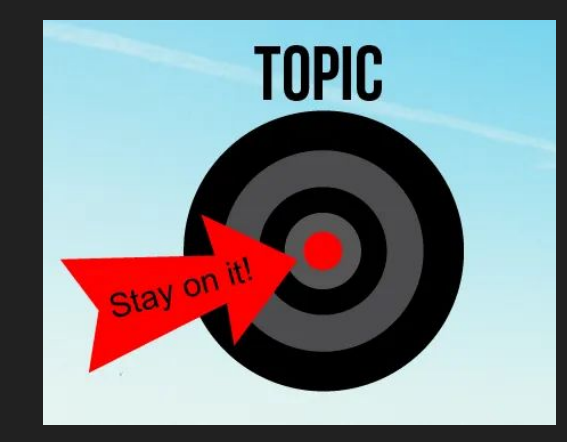

1. This button is the **microphone**. Please **mute** yourself as soon as you enter our learning space so that we can limit distractions during learning time. When it is your turn to speak, you will unmute.

63

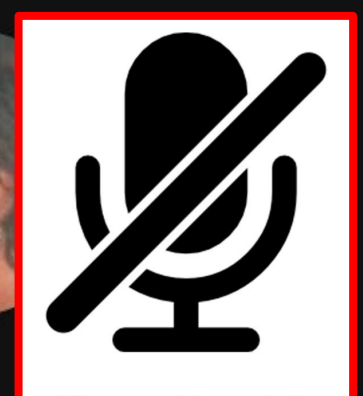

**Silence Your Mic** 

hti!  $\sqrt{2}$ 

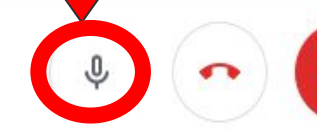

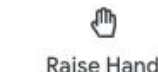

Ñ

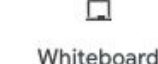

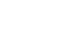

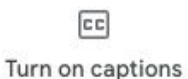

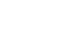

 $2<sup>1</sup>$ 

匡

Present now

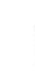

2. This button is for **video**. If it is red with a line through it, your video is off and we cannot see you. If the video button is gray and white, your video is on.

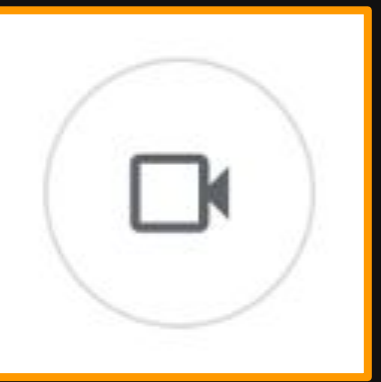

හි

⊕

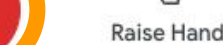

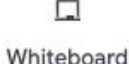

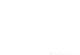

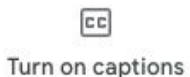

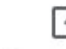

 $2^1$ 

匡

Present now

3. This is one of two **Raise Hand** buttons. Students and teachers can press the Raise Hand button to indicate they have a question or would like to speak.

hti!  $\sqrt{2}$  ශ

ብኩ

**Raise Hand** 

⇩

**Raise Hand** 

ℕ

ρm

⊓ Whiteboard

Turn on captions

 $|c|$ 

Present now

 $2^1$ 

匡

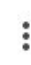

**Raise Hand** 

4. The **Whiteboard** button will open an overlaid whiteboard that allows drawing, and typed text. This is a non-interactive whiteboard. You must present your window or screen before writing on it so others can see what you will write on the whiteboard.

Whiteboard

 $2^1$ 

 $|c|$ 

Turn on captions

匡

Present now

⊐ Whiteboard

ℕ

⇩

hti!  $\sqrt{ }$  හි

**CC** 

Whiteboard

5. Turning on your **captions** will write what is being said on your screen. You may want to use this tool to help understand and follow along.

 $2^1$ 

匡

Present now

හි

⊕

ℕ

Raise Hand

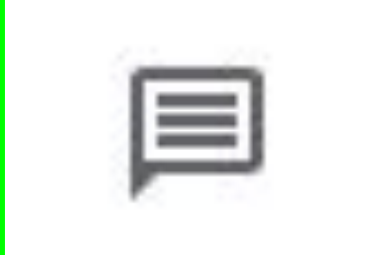

త్రి

You 5:14 PM Hi Writers! I am so happy to see you! :)

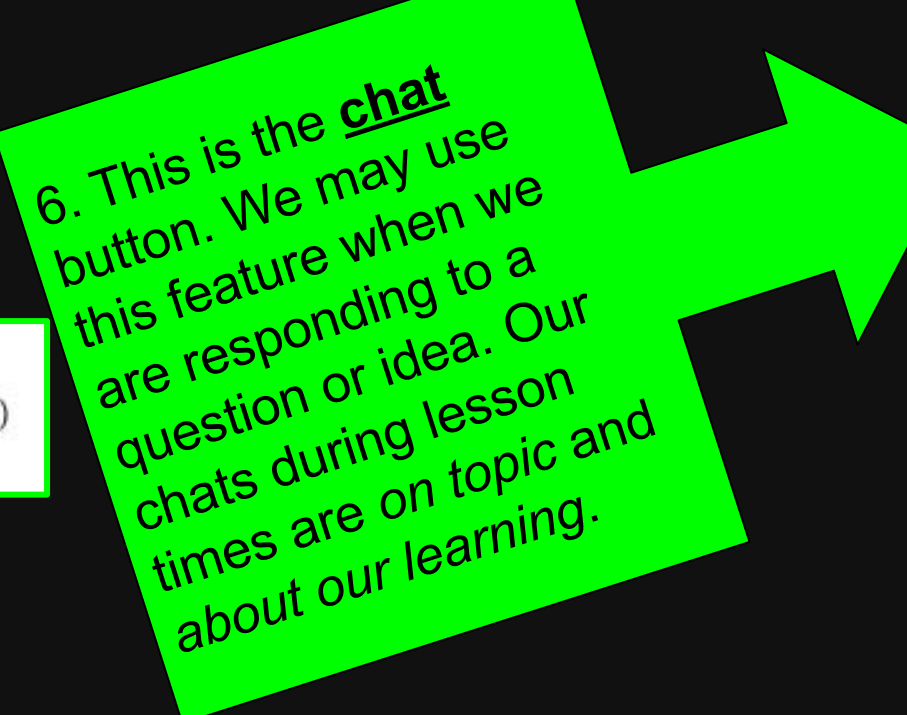

hti  $\sqrt{2}$ 

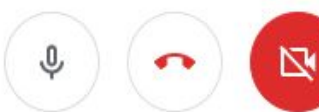

**Raise Hand** 

 $\Box$ Whiteboard

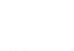

 $|c|$ 

Turn on captions

 $\ddot{\tau}$ 

ച്ച്

 $\equiv$ 

Present now

 $\ddot{\cdot}$ 

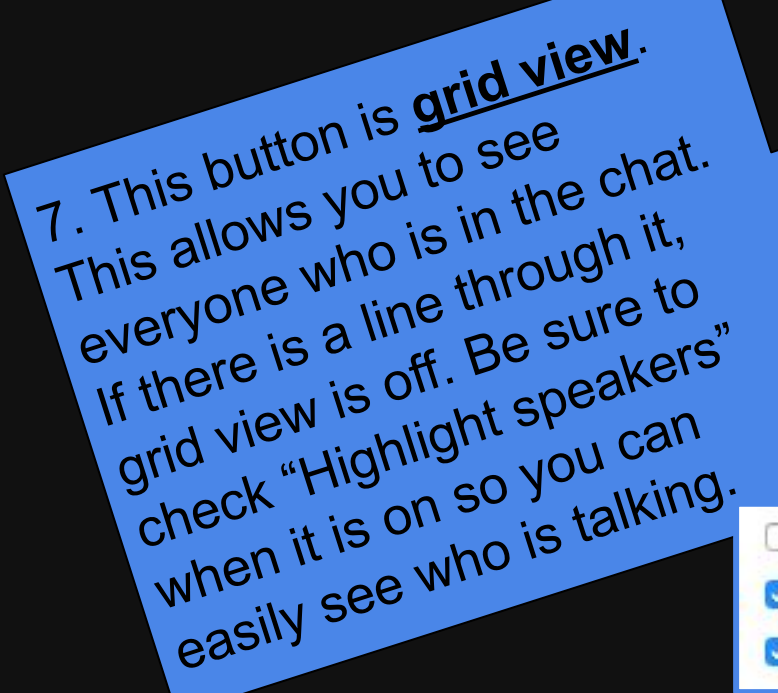

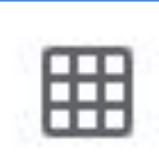

്ച്

目

□ Only show participants with video **M** Highlight speakers

Include yourself in the grid

hti  $\sqrt{2}$  త్రి

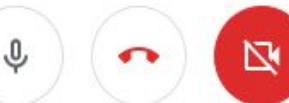

Raise Hand

П Whiteboard  $\boxed{c}$ 

Turn on captions

Present now

#### 凶 How to Use Google Meet 8. This is the other

Raise Hand button.

feature when we want

We may use this

to signal to our

teacher that we want

respond to a question

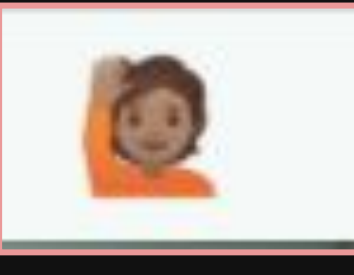

ෂ

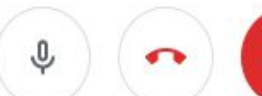

or idea.

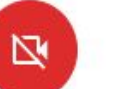

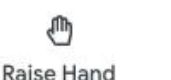

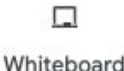

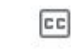

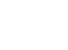

 $\mathbb{S}^1$ 

目

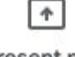

Turn on captions

Present now

٠

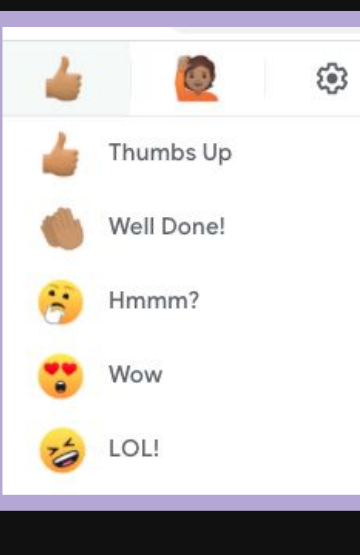

ශ

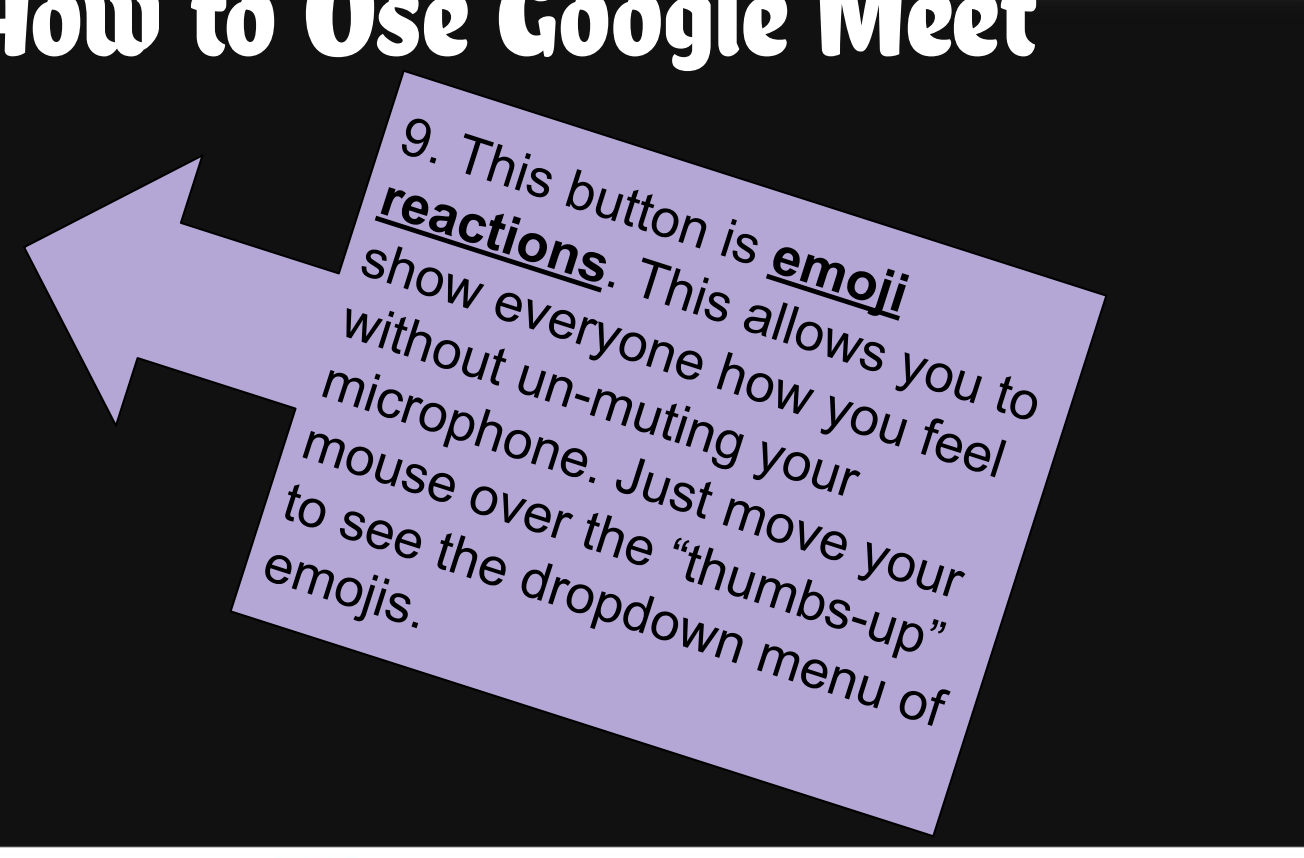

htis  $\sqrt{2}$ 

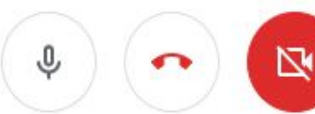

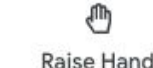

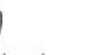

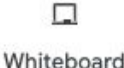

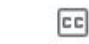

Turn on captions

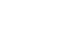

 $2^1$ 

目

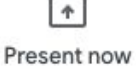

10. When our time together has ended, please use this button to **exit** the video chat. The teacher *must* be the last person to end the meeting for safety purposes.

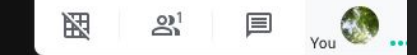

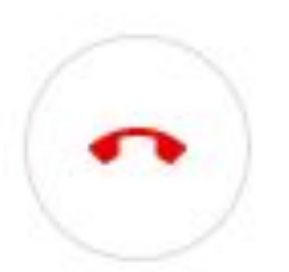

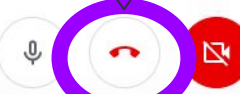

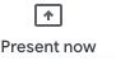

#### When using Google Meet, we want to be:

SAFE

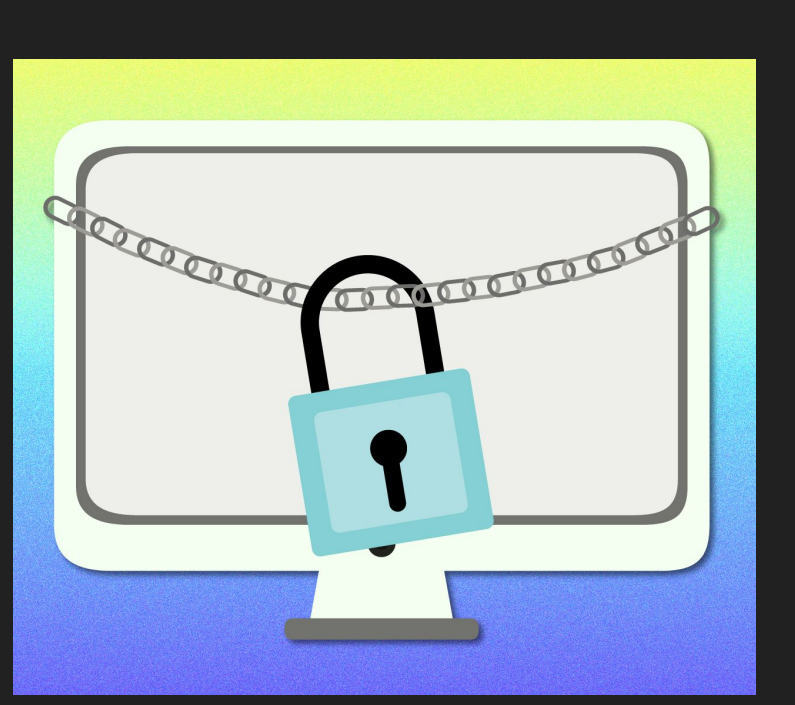

- You should only be on approved websites during instructional time.
- If someone unfamiliar is in our learning space, notify the teacher immediately. ● Enter and leave the video meeting appropriately.

#### When using Google Meet, we want to be:

#### CONSIDERATE

#### **Taking Turns**

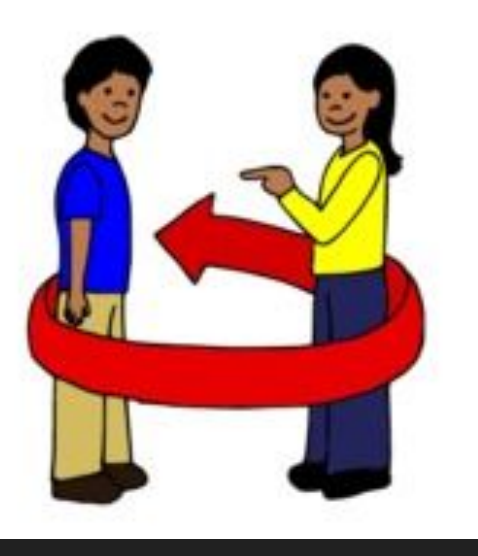

- Please wait until it is your turn to speak.
- Keep your eyes and attention on the speaker, activity, or task.
- Use polite, appropriate language when speaking and typing.
- Please be patient as we are all learning together!

#### When using Google Meet, we want to be:

#### ON TOPIC

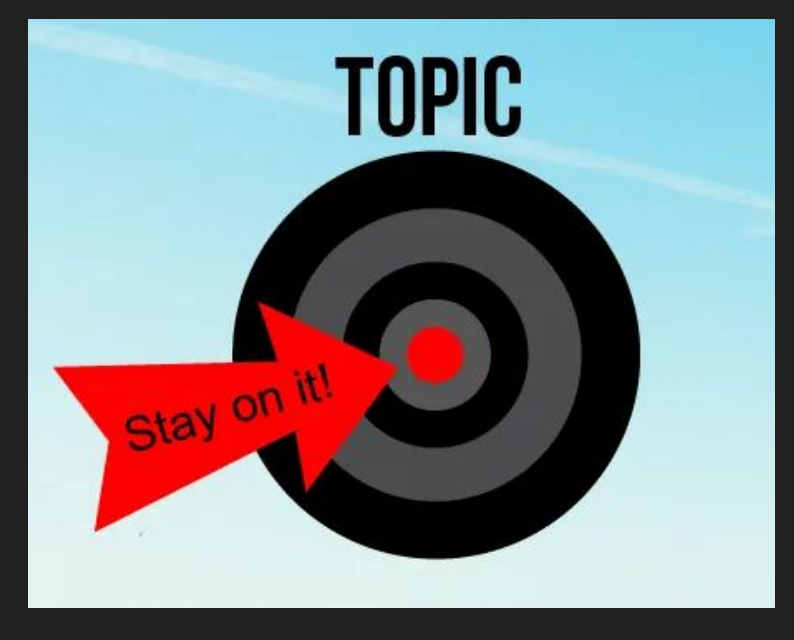

- Conversations during lessons and office hours are about our learning.
- The chat box will be used for learning purposes. Please do not have side conversations.
- If you need help, let me know. I am here for you!

#### We are learning together!

Let's practice using the chat feature being safe, considerate, and on topic.

Click on the chat icon. Type a sentence to share something you have learned during Google Meet.

#### Our Park Avenue **Virtual Learning Schedule**

From  $10:00 - 10:40$ Monday-Friday you can talk live to your classroom teacher.

From  $11:00 - 11:40$ 2 days each week (check days) you can talk live to:

Mr. Goodwin, Ms. Zowak, Mrs. Santiago, Mrs. Jorglewhich, Mrs. Zucker, Ms. Amaya, Ms. Gagliardi, Mr. Fucher. Ms. Gabrielsen. Mrs. Goroff

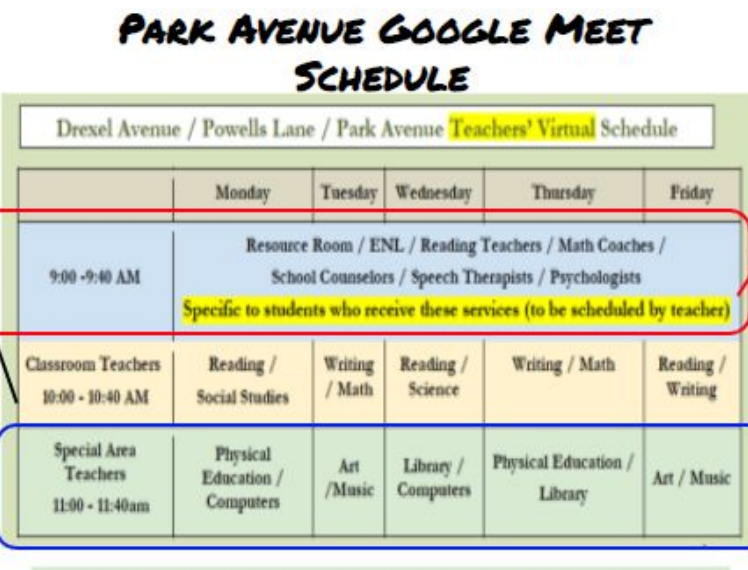

• Look . for the link to the Google Meet on the top of your classroom Stream.\*

From 9:00 - $9:40$ Monday-Friday you can talk live  $to:$ 

Mrs. Arreaga, Mrs. Johnston, Mrs. Peralta-Jones, Mrs. Torres. Mrs. Nazli. Dr. Calero, Mrs. Tufo, Mrs. Kenney, Mrs. Rufino, Mrs. Barbosa. Ms. Grinnard. Mrs. Gabriel, Mr. McCray, Ms. Puma, Mrs. Cruz-Vaszquez. Mrs. Fenelon

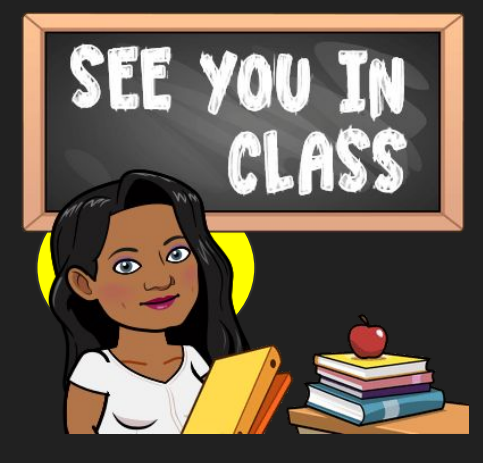

#### Our Dryden Street Virtual Learning Schedule

Dryden Street Teachers' Virtual Schedule

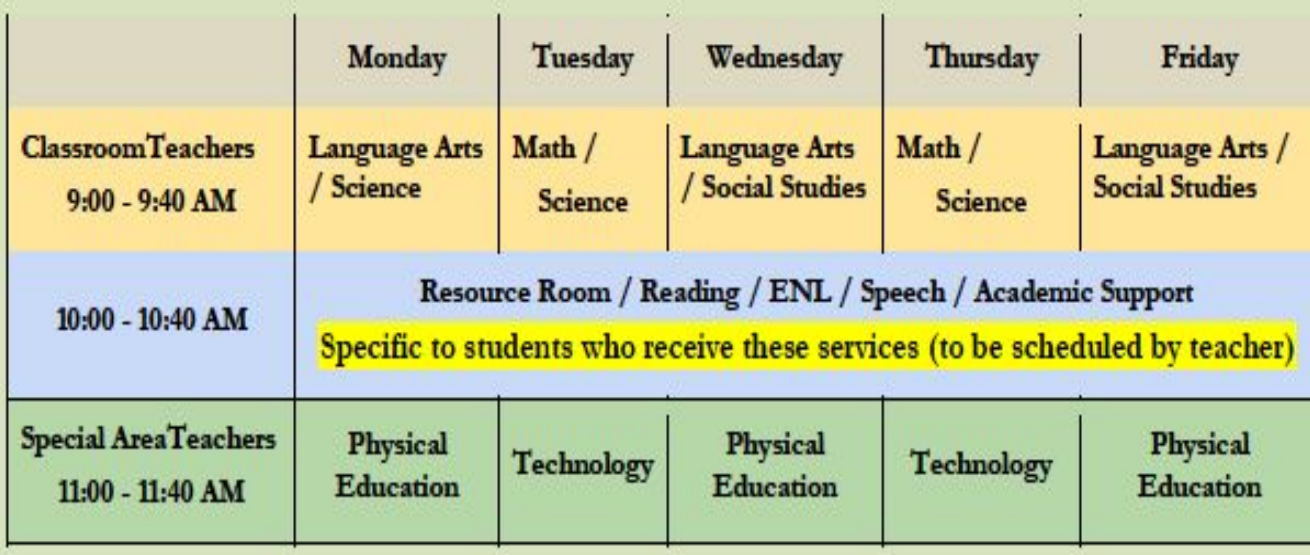

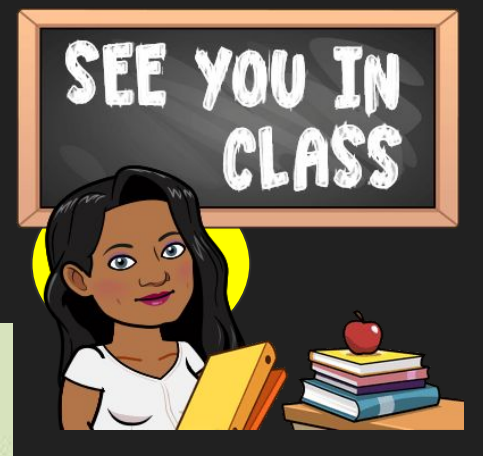